#### ALIGAT<sup>(</sup>)R

# **ALIGATOR WATCH GRACE**

### **Bedienungsanleitung**

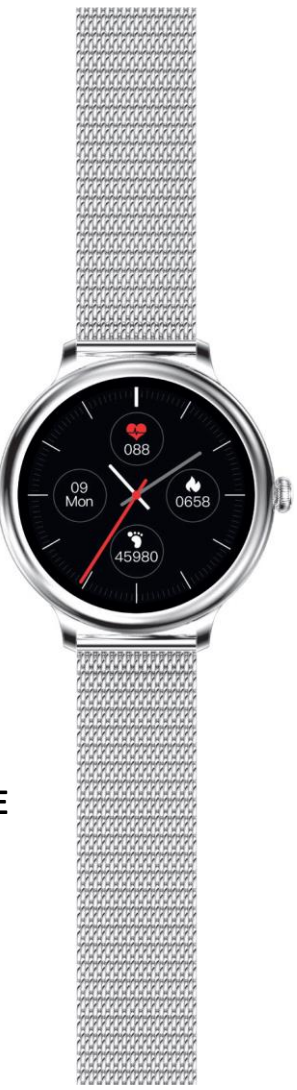

# Inhaltsübersicht

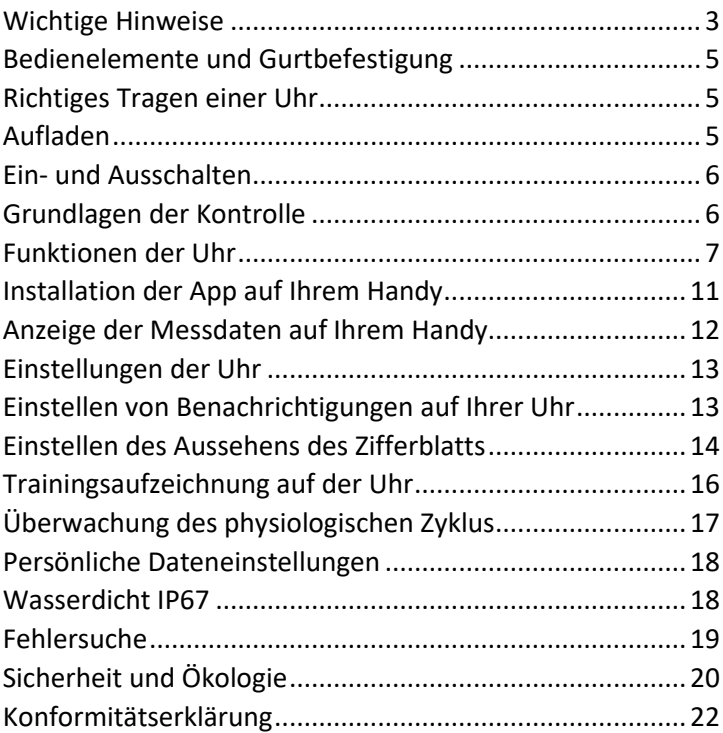

Vielen Dank, dass Sie sich für ein ALIGATOR-Produkt entschieden haben. Bitte lesen Sie diese Anleitung, wie Sie Ihre neue Smartwatch verwenden.

## <span id="page-2-0"></span>Wichtige Hinweise

- Behandeln Sie das Produkt und das Zubehör sorgfältig und schützen Sie es vor mechanischen Beschädigungen und Schmutz.
- Schützen Sie das Produkt und das Zubehör vor extremen Temperaturen.
- Werfen Sie das Produkt nicht ins Feuer und setzen Sie es keinen Temperaturen über +60°C (+60°F) aus. Das Produkt enthält eine eingebaute Batterie.
- Schützen Sie das Produkt und das Zubehör vor dem Herabfallen auf den Boden.
- Das Produkt enthält keine vom Benutzer zu reparierenden Teile. Zerlegen Sie niemals das Produkt oder das Zubehör.
- Schalten Sie das Produkt im Flugzeug aus, es sei denn, Sie haben die ausdrückliche Erlaubnis, es zu benutzen.
- Verwenden Sie das Produkt nicht in der Nähe von Sprengstoffen.
- Außerhalb der Reichweite von Kindern aufbewahren und sie nicht mit dem Produkt spielen lassen. Es kann Kleinteile enthalten, an denen sie ersticken oder sich anderweitig verletzen könnten.
- Die Soft- und Hardware des Produkts wird ständig weiterentwickelt. Der Hersteller behält sich daher das Recht vor, die Anleitung und einzelne Funktionen des Telefons ohne vorherige Ankündigung zu ändern.

**Weitere Informationen, Anleitungen und Videotutorials zum Einrichten Ihrer Smartwatch finden Sie unter http://www.aligator.cz/awgrace.**

# <span id="page-4-0"></span>Bedienelemente und Gurtbefestigung

Die Uhr wird über einen Touchscreen und einen Knopf an der Seite gesteuert.

Das Armband der Uhr lässt sich mit Hilfe des Hebels, der sich an jeder Öse auf der Unterseite des Armbands befindet, leicht an- und ablegen. Drücken Sie den Hebel und er löst sich.

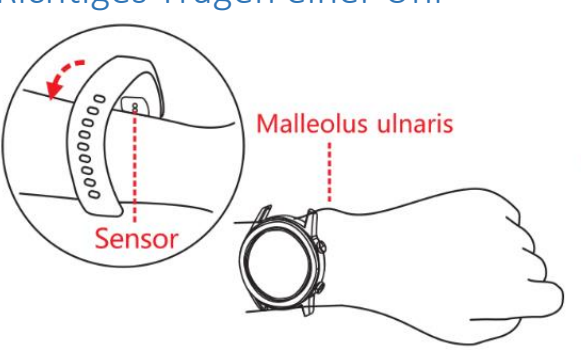

## <span id="page-4-1"></span>Richtiges Tragen einer Uhr

Legen Sie die Uhr so um Ihr Handgelenk, dass die Rückseite mit den Sensoren gut an der Handoberfläche anliegt, siehe Abb.

## <span id="page-4-2"></span>Aufladen

Laden Sie die Uhr vollständig auf, bevor Sie sie zum ersten Mal benutzen. Der mitgelieferte Magnetadapter wird zum Aufladen verwendet. Stecken Sie die Rückseite der Uhr in den Adapter und verbinden Sie das andere Ende des Adapters mit einer geeigneten USB-Buchse. Das Display zeigt den Ladezustand der Batterie an, wenn sie angeschlossen ist.

# <span id="page-5-0"></span>Ein- und Ausschalten

Um die Uhr ein- bzw. auszuschalten, halten Sie den Knopf gedrückt, bis sich die Uhr ein- bzw. ausschaltet. Sie müssen das Ausschalten noch bestätigen, indem Sie den Knopf auf dem Display der Uhr drücken.

# <span id="page-5-1"></span>Grundlagen der Kontrolle

Das Display der Uhr ist standardmäßig abgedunkelt, um Batteriestrom zu sparen. Um das Uhrendisplay zu aktivieren, drücken Sie die Taste. Das Display verdunkelt sich nach kurzer Zeit von selbst oder Sie können es durch Drücken der Taste verdunkeln.

Wischen Sie vom oberen Rand des Hauptbildschirms nach unten**, um die Schnelleinstellungen aufzurufen** (wischen Sie in die andere Richtung, um zurückzukehren). Der Batteriestand und die Steuerelemente für den Nicht-Stören-Modus, die Taschenlampe, die Einrichtung und das Ausschalten werden angezeigt.

Um **das Funktionsmenü** aufzurufen, streichen Sie mit dem Finger von unten nach oben über das Display (in die andere Richtung, um zurück zu gehen). Um die ausgewählte Funktion zu aktivieren, tippen Sie auf den Menüpunkt.

**Um durch die Bildschirme der einzelnen Funktionen zu blättern**, wischen Sie auf dem Hauptbildschirm von rechts nach links.

**Um im Menü eine Ebene nach oben zu gehen**, drücken Sie entweder die Taste oder wischen Sie auf dem Display von links nach rechts.

**Um Nachrichten schnell anzuzeigen**, wischen Sie auf dem Hauptbildschirm von links nach rechts (wischen Sie in die andere Richtung, um zurück zu gehen)

# <span id="page-6-0"></span>Funktionen der Uhr

Wischen Sie auf dem Display nach oben, um ein Menü mit den folgenden Funktionen anzuzeigen.

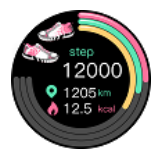

#### **Schritte**

Anzahl der Schritte pro Tag. Es wird immer ab Mitternacht gezählt. Der Wert ist ein Näherungswert und kann von der Anzahl der tatsächlich gelaufenen Schritte abweichen.

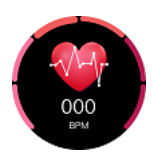

#### **Herzfrequenz**

Herzfrequenz **- der** Sensor auf der Rückseite der Uhr wird zur Messung der Herzfrequenz verwendet, wobei die Uhr korrekt am Handgelenk positioniert sein muss. Der Wert ist ein Näherungswert, er kann nicht für medizinische Zwecke verwendet werden

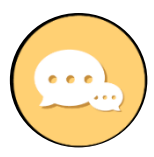

#### **Nachrichten**

Anzeigen von Nachrichten und Benachrichtigungen von Ihrem Telefon.

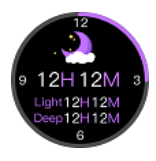

#### **Schlaf**

Zeigt Informationen und Statistiken zur Schlafdauer und -qualität an.

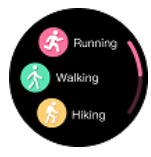

#### **Sport**

Messung der Ausbildungstätigkeit. Es gibt ein Menü mit verschiedenen Sportmodi, und wenn Sie einen auswählen, beginnt die Aufnahme automatisch. Sobald das Training begonnen hat, kann die Messung durch Drücken der Taste, Auswählen des Piktogramms "Pause" auf dem Bildschirm oder durch Wischen von rechts nach links auf dem Bildschirm angehalten werden.

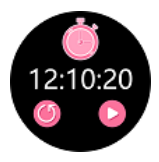

#### **Stoppuhr**

Einfache Stoppuhr.

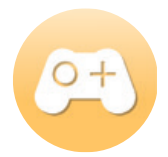

#### **Spiel**

Ein einfaches Spiel zum Zeitvertreib

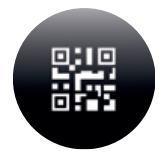

#### **QR-Code**

Zeigt einen QR-Code an, mit dem Sie die Uhr-App einfach auf Ihr Telefon herunterladen können.

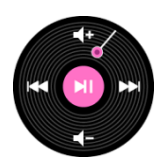

#### **Musik**

Ermöglicht Ihnen die Fernsteuerung des Musik-Players auf Ihrem Telefon.

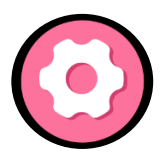

#### **Einstellungen**

Stileinstellungen, Sprache, Telefonsuche mit Uhr, Anzeige technischer Informationen, Uhr ausschalten, Daten zurücksetzen.

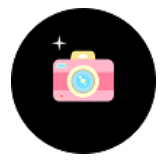

#### **Kamera**

Ermöglicht die Fernsteuerung des Kameraverschlusses über Ihr Telefon. Erfordert den Start einer App auf dem Telefon.

<span id="page-9-0"></span>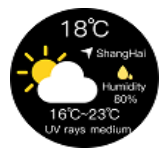

#### **Wetter**

Aktuelle Wetterinformationen (nur wenn Ihr Telefon verbunden ist). Wischen Sie von unten nach oben, um die Vorhersage für die nächsten 6 Tage zu sehen.

# Installation der App auf Ihrem Handy

Um den vollen Funktionsumfang nutzen zu können, müssen Sie die Smartwatch drahtlos mit der App auf Ihrem Telefon verbinden. Laden Sie die **Aligator Watch** App herunter und installieren Sie sie auf Ihrem Telefon**:**

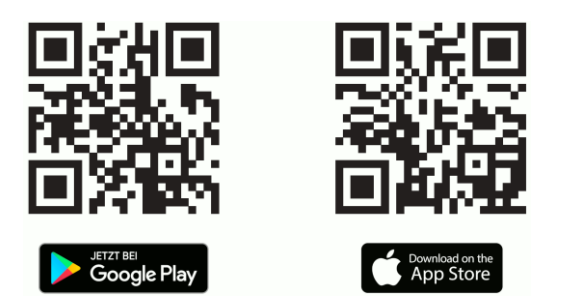

**Achtung! Nach der Installation und der ersten Ausführung müssen Sie alle Berechtigungen, nach denen Sie mehrmals gefragt werden, aktivieren, da die Anwendung sonst nicht richtig funktioniert.** 

Nachdem Sie alle Berechtigungen aktiviert haben, empfehlen wir Ihnen, die Registerkarte "Ich" zu öffnen und "Profil" auszuwählen, wo Sie Ihre Daten - Geschlecht, Größe, Alter usw. - eingeben können.

 (Für eine genauere Aufzeichnung und Berechnung der Werte empfehlen wir Ihnen, Ihre Daten entsprechend der Realität einzugeben).

#### Verbinden Sie Ihre Uhr mit Ihrem Handy:

- 1. Starten Sie die Anwendung.
- 2. Gehen Sie in der App auf die Registerkarte Uhr-Einstellungen.
- 3. Bringen Sie die eingeschaltete Uhr in die Nähe Ihres Telefons und drücken Sie die Schaltfläche **Hinzufügen** am oberen Rand des Bildschirms.
- 4. Die App zeigt eine Liste der gefundenen Geräte an.
- 5. Tippen Sie auf **Watch Grace.**
- 6. Die Uhr ist gekoppelt. Erledigt!

# <span id="page-11-0"></span>Anzeige der Messdaten auf Ihrem Handy

Auf der Registerkarte "Home" der **Alligator Watch** App zeigt die von der Uhr aufgezeichneten Daten an.

Um die angezeigten Daten und ihre Reihenfolge zu bearbeiten, verwenden Sie die Schaltfläche **Registerkarte bearbeiten am unteren Rand des Bildschirms.** 

Die Daten werden kontinuierlich über eine drahtlose Verbindung von der Uhr heruntergeladen, aber die **Uhr muss sich in Reichweite des Telefons befinden** - einige Meter. Um manuell zu aktualisieren, ziehen Sie den Startbildschirm nach unten und lassen Sie ihn los.

## <span id="page-12-0"></span>Einstellungen der Uhr

Die Uhr wird über die Registerkarte "Einstellungen" in der **Aligator Watch-App** auf Ihrem Telefon eingerichtet. Drücken Sie unten auf dem Bildschirm der App auf das Symbol**.** 

Jetzt können Sie alle Einstellungen der Uhr vornehmen (Ändern von Alarmen, kontinuierliche Messung, intelligente Erinnerungen einschließlich Alarmeinstellung und viele andere Funktionen).

# <span id="page-12-1"></span>Einstellen von Benachrichtigungen auf Ihrer Uhr

Eine wichtige Funktion der Uhr ist die Benachrichtigung über eingehende Anrufe, SMS-Nachrichten, Nachrichten aus sozialen Netzwerken und Benachrichtigungen von anderen Apps.

- 1. Gehen Sie auf die Registerkarte "Einstellungen".
- 2. Wählen Sie **Nachrichtenalarm.**
- 3. Wenn Sie die Option **Benachrichtigungen aktivieren aktivieren, wird eine** Auswahl an Benachrichtigungen angezeigt, die Sie durch Antippen der Option neben dem App-Namen aktivieren können.

4. Beim Aktivieren von Benachrichtigungen fragt die Anwendung möglicherweise nach verschiedenen Zugriffsberechtigungen - Sie müssen **den** Zugriff **zulassen**, damit sie ordnungsgemäß funktioniert. Bei der Ersteinrichtung wird auch ein Bildschirm angezeigt, der den Zugriff auf Benachrichtigungen ermöglicht. Aktivieren Sie den Kippschalter neben **Benachrichtigungen aktivieren.** 

# <span id="page-13-0"></span>Einstellen des Aussehens des Zifferblatts

**Aligator Watch Grace** bietet eine sehr große Auswahl an Zifferblättern. Mehrere Zifferblätter sind bereits direkt in der Uhr vorinstalliert. Mit der App stehen Ihnen dann Dutzende weiterer Funktionen zur Verfügung, darunter die Möglichkeit, Ihr eigenes Foto oder Bild direkt auf den Hintergrund des Zifferblatts zu setzen.

#### Ändern Sie das Aussehen des Zifferblatts

- 1. Drücken Sie mit dem Finger auf das Display der Uhr, bis das aktuelle Zifferblatt kleiner wird.
- 2. Bewegen Sie Ihren Finger seitwärts, um aus den verfügbaren Einstellrädern auszuwählen.
- 3. Bestätigen Sie das ausgewählte Zifferblatt durch Berühren des Bildschirms.

#### Andere Zifferblattdesigns in der App auswählen

- 1. Wechseln Sie zur Registerkarte Wählscheiben, indem Sie auf das Symbol unten auf dem Bildschirm tippen.
- 2. Sie zeigt die in der Uhr vorinstallierten Zifferblätter und viele andere, die zum Herunterladen verfügbar sind.
- 3. Bevor Sie ein neues Zifferblatt anbringen, müssen Sie eine freie Position für das Anbringen des Zifferblatts an der Uhr haben. Es sind drei Stellen verfügbar.
- 4. Um die Position freizugeben, tippen Sie auf das X-Symbol neben dem Zifferblatt, das Sie löschen möchten.
- 5. Als Nächstes tippen Sie einfach auf das gewünschte Zifferblatt. Das Zifferblatt wird heruntergeladen und auf Ihrer Uhr installiert - beachten Sie, dass der Vorgang eine Weile dauern kann, da sich die Uhr während der Installation in der Nähe Ihres Telefons befinden muss.
- 6. Nach Abschluss der Installation ist das Zifferblatt in der Auswahl auf der Uhr verfügbar, siehe Kapitel **Ändern des Erscheinungsbildes des Zifferblatts auf der Uhr.**

## Einstellen eines benutzerdefinierten Bildes auf dem Zifferblatt

- 1. Tippen Sie auf der Registerkarte **Wählen** auf **Benutzerdefiniertes Wählen.**
- 2. Sie können Ihr eigenes Foto oder Bild als Hintergrund für das Zifferblatt festlegen, indem Sie die Kamerataste in der oberen rechten Ecke des Zifferblatts drücken.
- 3. Sie können zwischen 2 Optionen wählen: **Kamera**  oder **Album.**
- 4. Sie können auch Ihre eigene Schriftfarbe und die Platzierung der Informationen auf dem Bildschirm einstellen oder die Helligkeit des ausgewählten Fotos/Bildes anpassen.
- 5. Drücken Sie die Schaltfläche **Speichern** am unteren Rand des Bildschirms, um Ihre Änderungen zu speichern und Ihr eigenes Zifferblatt hochzuladen.

# <span id="page-15-0"></span>Trainingsaufzeichnung auf der Uhr

Die Uhr ermöglicht Ihnen die Aufzeichnung des Trainings für verschiedene Sportarten (siehe Funktionen der Uhr).

Nach Beendigung des Trainings werden die Trainingsdaten gespeichert und können wieder auf der Startseite unter der Registerkarte **Sport angezeigt werden**.

Achtung - wenn Sie die Aufzeichnung weniger als 1 Minute nach dem Start beenden, können Sie die Aufzeichnungsdaten nicht mehr speichern.

# <span id="page-16-0"></span>Überwachung des physiologischen Zyklus

Befolgen Sie die folgenden Schritte, um Ihren physiologischen Zyklus, Ihre Menstruation, Ihren Eisprung usw. zu überwachen:

- 1. Gehen Sie zur Registerkarte "Home" der App und tippen Sie unten auf dem Bildschirm auf **"Karte bearbeiten"**,
- 2. Tippen Sie auf , um die Anzeige für den **Zykluskalender** einzuschalten und zur Registerkarte "Home" zurückzukehren,
- 3. Tippen Sie auf der Registerkarte "Home" auf die Registerkarte "**Zykluskalender"**, die nun angezeigt wird,
- 4. Tippen Sie oben rechts auf dem Bildschirm auf **Einstellungen**, und aktivieren Sie auf dem nächsten Bildschirm die Option **Anzeige des Menstruationszyklus**,
- 5. Sie können nun alle Parameter einstellen,
- 6. Vergessen Sie nicht, alle Informationen nach dem Einrichten zu speichern, indem Sie oben rechts auf dem Bildschirm auf Speichern tippen.
- 7. Erledigt! Der Zykluskalender wird nun angezeigt. Sie finden sie unter den anderen Funktionen der Uhr,

indem Sie vom unteren Rand des Hauptbildschirms nach oben streichen.

# <span id="page-17-0"></span>Persönliche Dateneinstellungen

Um Ihre persönlichen Daten zu bearbeiten und einige andere Einstellungen in der App zu ändern, gehen Sie zur Registerkarte **Ich**.

Um Ihre Informationen einzurichten und zu bearbeiten, müssen Sie sich registrieren oder anmelden, indem Sie auf **Profil** tippen**.** 

Um Ihre Ziele anzupassen, tippen Sie nach der Registrierung einfach auf "**Ziel"**, wo Sie Dinge wie Schritte, Kalorien, Entfernung, Trainingszeit und Schlafzeit einstellen können.

## <span id="page-17-1"></span>Wasserdicht IP67

Die Uhr ist nach IP67-Standard wasserdicht, wir empfehlen jedoch dringend, den Kontakt mit Wasser so weit wie möglich zu vermeiden.

Mikroskopische Risse in der Dichtung können während des Gebrauchs aufgrund von Stößen oder Abnutzung des Gehäuses entstehen. In diesem Fall könnte Wasser in das Gehäuse eindringen und Schäden verursachen, die nicht von der Garantie gedeckt sind.

Tauchen, baden oder duschen Sie niemals mit der Uhr unter Druck stehendes oder heißes Wasser könnte in die Uhr eindringen und Schäden verursachen, die nicht von der Garantie abgedeckt sind.

Drücken Sie niemals die Taste, wenn das Gehäuse mit Wasser in Berührung kommt. Es könnte Wasser eindringen und Schäden verursachen, die nicht von der Garantie gedeckt sind.

# <span id="page-18-0"></span>Fehlersuche

## Benachrichtigungen werden nicht auf der Uhr angezeigt

Vergewissern Sie sich, dass Sie die **Aligator Watch-App** für den Zugriff auf Benachrichtigungen aktiviert haben, wie in dieser Anleitung beschrieben (siehe Einrichten **von Benachrichtigungen auf Ihrer Uhr**). Alternativ können Sie auch die Einstellungen Ihres Telefons öffnen und im Suchfeld "Benachrichtigungszugriff" eingeben, um zu überprüfen, ob der Zugriff für die **Aligator Watch** aktiviert ist.

#### Die Uhr lässt sich nicht verbinden

Verbinden Sie Ihre Uhr immer über die App, niemals über die Einstellungen Ihres Telefons. Wenn Sie Ihre Uhr nicht verbinden können, versuchen Sie, Bluetooth auf Ihrem Telefon aus- und wieder einzuschalten und Ihr Telefon neu zu starten. Wenn Ihre Uhr keine Verbindung herstellt, versuchen Sie erneut, sie in der App zu suchen. Wenn sich die Uhr nicht verbindet, setzen Sie sie zurück - wischen Sie vom oberen Rand der Uhr nach unten, wählen Sie das Einstellungssymbol (das Zahnrad) und suchen Sie den Menüpunkt **Zurücksetzen.** Starten Sie dann Ihr Telefon neu und verbinden Sie Ihre Uhr erneut in der App, wie im Kapitel **Verbinden mit dem Telefon beschrieben.**

## Die Uhr kann nicht mit einer Powerbank aufgeladen werden

Der Ladestrom der Uhr ist sehr gering. Daher werten einige Powerbanks die angeschlossene Uhr fälschlicherweise als ein bereits aufgeladenes Telefon und schalten den Ladevorgang automatisch ab.

# <span id="page-19-0"></span>Sicherheit und Ökologie

#### Eingebaute Batterie

Das Produkt enthält eine eingebaute einzellige Lithiumbatterie, die nicht in den normalen Hausmüll gehört und

umweltschädliche Stoffe enthalten kann!

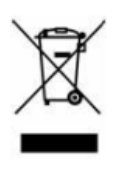

Wenn das Produkt das Ende seiner Lebensdauer erreicht hat, kann die Batterie entnommen und einer weiteren umweltfreundlichen Behandlung zugeführt werden.

## Anweisungen für den sicheren Ausbau der Batterie durch den Benutzer oder einen qualifizierten, vom Händler unabhängigen Fachmann:

Stellen Sie sicher, dass die Batterie vollständig entladen ist (oder lassen Sie die Uhr zuerst vollständig entladen). Ziehen Sie die Rückseite der Uhr mit einem Messer oder einem Meißel vorsichtig ab. Es besteht Verletzungsgefahr! Trennen Sie die Kabel zur Batterie einzeln mit einer Schere ab oder schneiden Sie sie ab, um einen Kurzschluss zu vermeiden. Nehmen Sie die Batterie vorsichtig heraus, um die Batterie nicht zu perforieren oder zu deformieren - Gefahr des Auslaufens von Elektrolyt, Kurzschluss und Stromschlag! Beachten Sie die Arbeitssicherheitsvorschriften und benutzen Sie

Schutzausrüstungen oder überlassen Sie die Arbeit einer Fachkraft!

#### Gebrauchte elektrische Geräte

Entsorgen Sie das Produkt niemals im normalen Hausmüll, es kann umweltgefährdende Stoffe enthalten! Nach dem Gebrauch muss es bei der entsprechenden Sammelstelle zur Wiederverwertung oder umweltgerechten Entsorgung abgegeben werden. Erkundigen Sie sich bei Ihrem Händler oder bei der Gemeindeverwaltung, wo sich ein solcher Ort befindet, oder geben Sie ihn direkt beim Händler oder in einer der Niederlassungen von ADART COMPUTERS s.r.o. ab.

Es ist verboten, das Produkt entgegen dieser Anleitung zu handhaben!

## <span id="page-21-0"></span>Konformitätserklärung

ADART COMPUTERS s.r.o. erklärt hiermit, dass der Typ des Funkgeräts Aligator Watch Grace M4 der Richtlinie 2014/53/EU entspricht.

Der vollständige Text der EU-Konformitätserklärung ist auf der folgenden Website zu finden: www.aligator.cz

# $\epsilon$

*[www.aligator.cz](http://www.aligator.cz/)* Copyright © ADART COMPUTERS s.r.o. Čimická 717/34, CZ-Prag